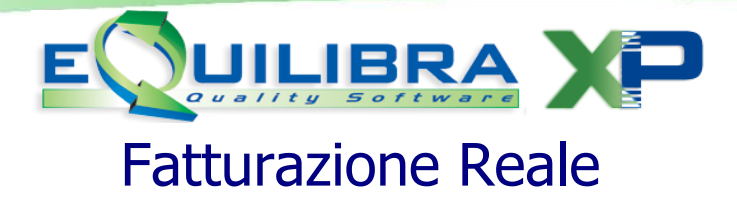

Il programma consente di stampare le fatture forma definitiva (le bolle non saranno più modificabili). Alle fatture definitive, man mano che vengono stampate, viene assegnato un numero progressivo e aggiornato l'ultimo numero fattura generata.

Con la fatturazione Reale è possibile eseguire la fatturazione per codice cliente oppure per riferimento interno, si presenta suddiviso in due sezioni **[Per Cliente](#page-0-0)** e **[Per Rif.int](#page-1-0)**, mentre nella sezione **[Opzioni sistema](#page-2-0)**, è possibile impostare dei parametri standard.

## **Per cliente**

<span id="page-0-0"></span>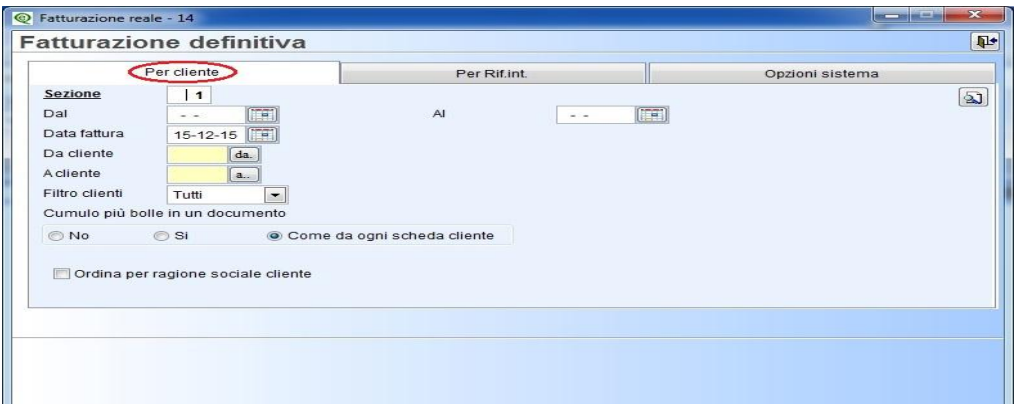

Nella sezione **Per cliente** è possibile eseguire la fatturazione ordinando per Codice cliente oppure per Ragione sociale. I **Campi Richiesti** sono i seguenti:

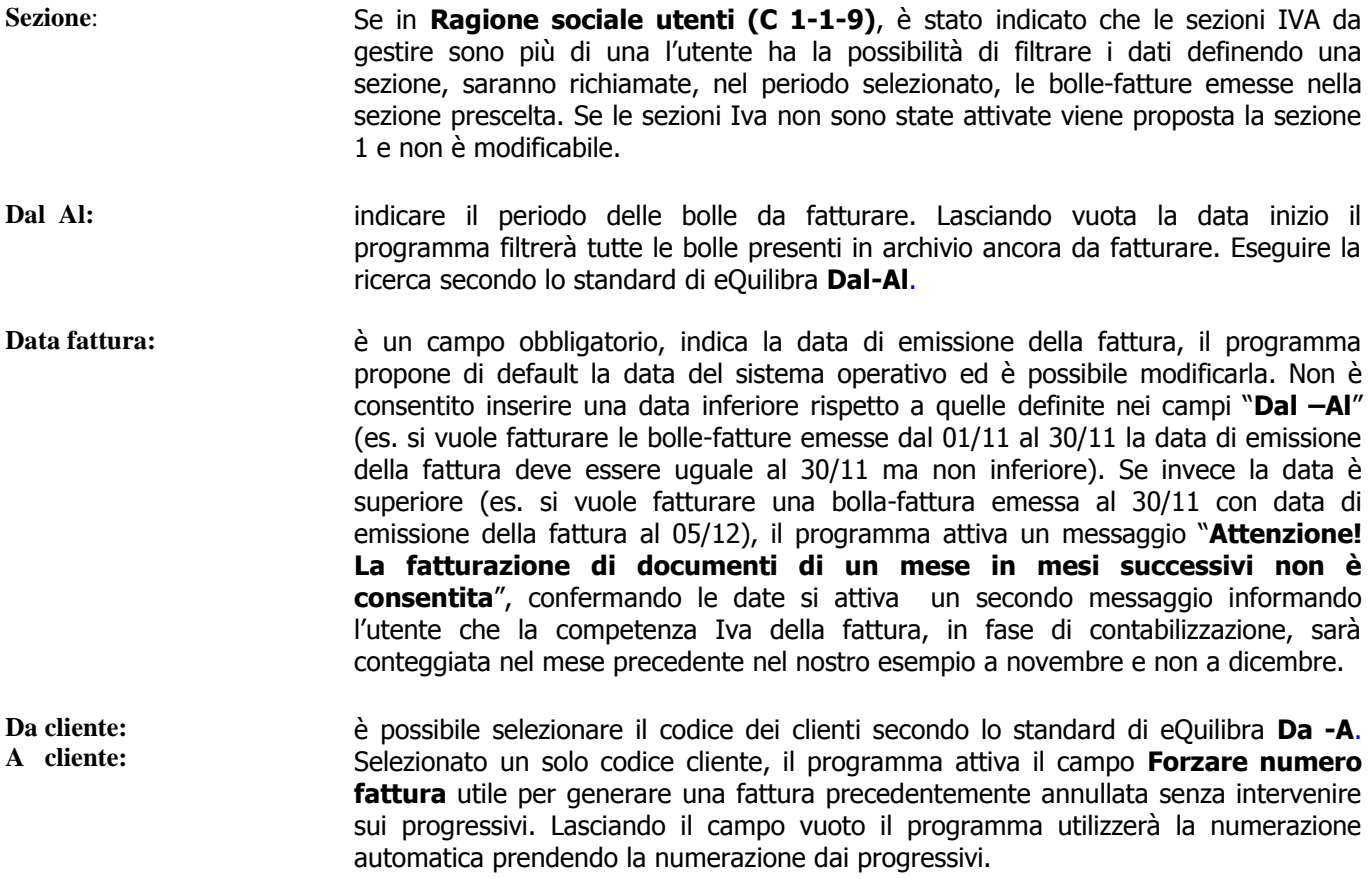

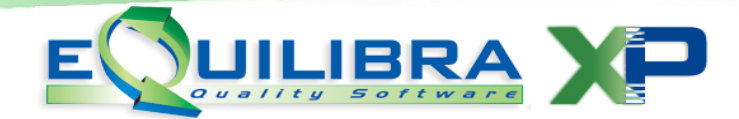

<span id="page-1-1"></span>**Filtro cliente:** permette di effettuare un ulteriore suddivisione in fase di fatturazione scegliendo il Mastro di appartenza dell'anagrafica cliente, (es. Mastro 1040 Clienti Italiani, Mastro 1041 Clienti IntraCee, Mastro 1042 Clienti ExtraCee…).

Il tipo di Mastro viene definito nella tabella **[Codici Conti Fissi](http://www.siware.eu/documentazione/V00013/codici.htm#Codici) (C 1-1-A)** e assegnato in fase d'inserimento delle anagrafiche clienti. Il programma di default propone Tutti (i mastri) ed è possibile personalizzarlo in **Opzioni**.

## <span id="page-1-0"></span>**Per Rif.int.**

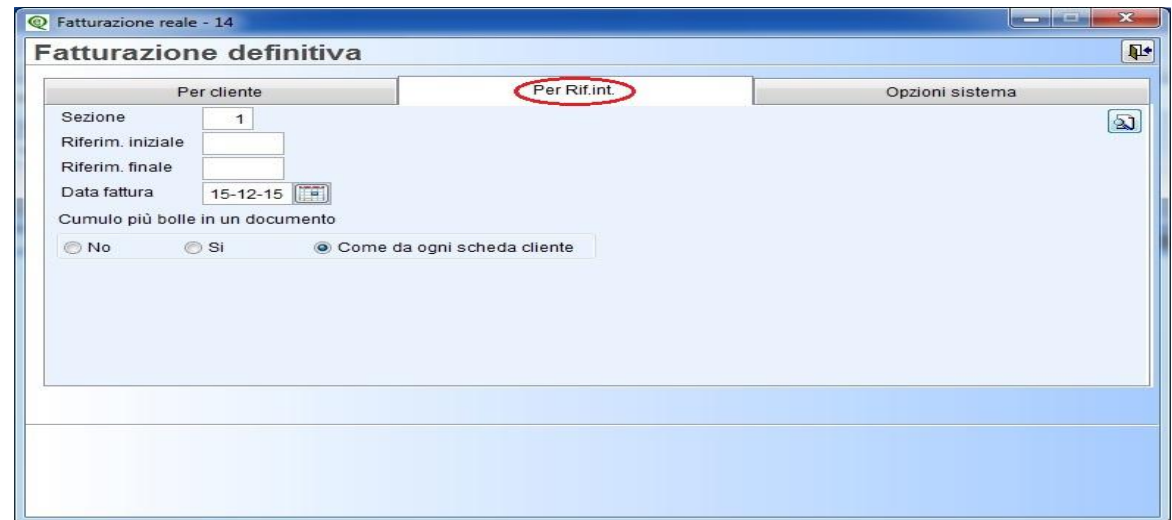

Nella sezione **Per Rif.int.** è possibile eseguire la fatturazione ordinando per riferimento interno. I **Campi Richiesti** sono i seguenti:

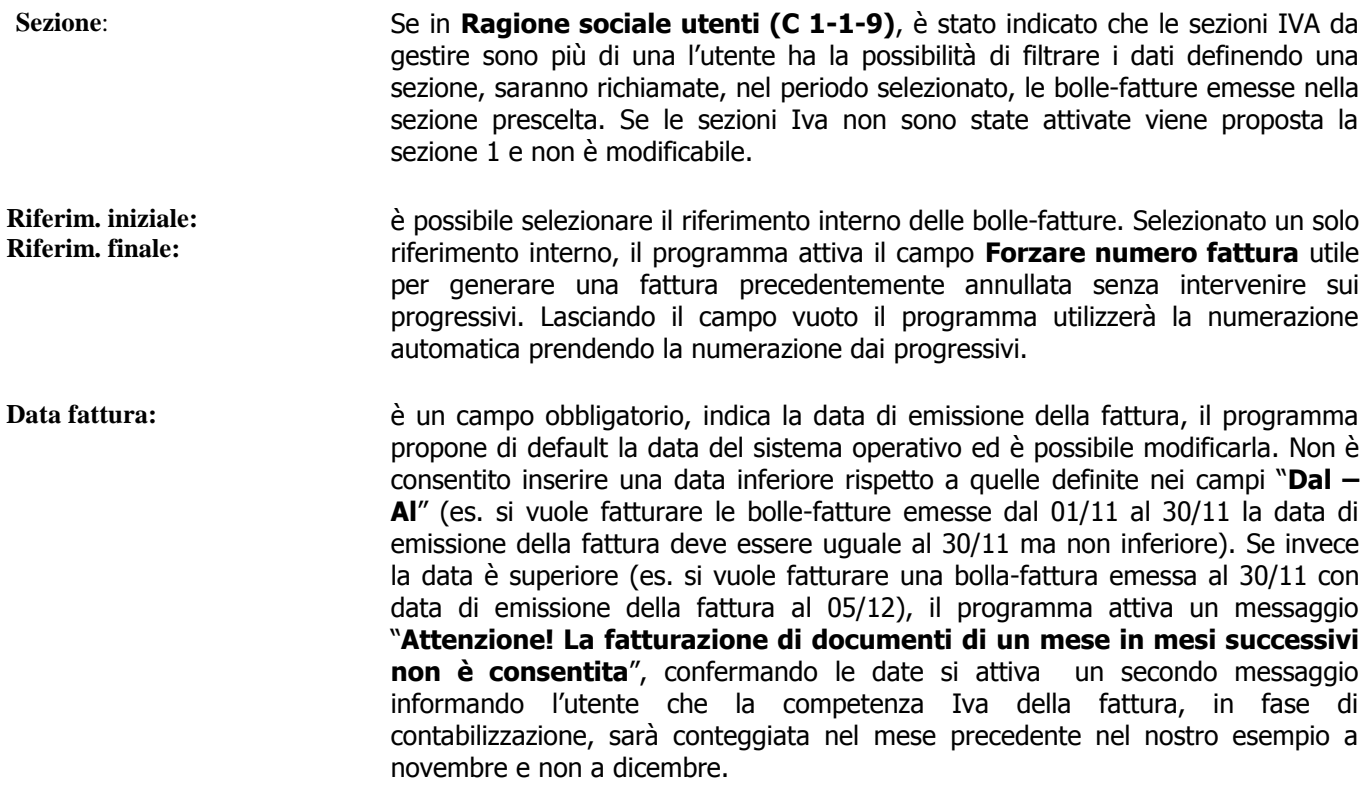

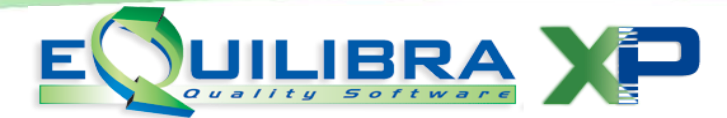

<span id="page-2-1"></span>In fase di fatturazione è possibile decidere se raggruppare le bolle su un unico documento oppure fatturarle singolarmente. Il programma di default propone "**[come da ogni scheda cliente](http://www.siware.eu/documentazione/V00013/scheda.htm#Scheda)**" verificando sull'anagrafica cliente l'impostazione del campo **Raggruppamento Bolle** e il tipo di raggruppamento (per cliente/Destinazione/Ordine), in **Opzioni** è possibile modificare l'impostazione di default.

E' importante sottolineare che il raggruppamento su un'unica fattura deve tener conto delle condizioni di uguaglianza che devono essere soddisfatte perché due o più bolle possano essere riepilogate. Le condizioni standard in configurazione del programma sono:

- $\checkmark$  codice cliente,
- $\checkmark$  codice pagamento,
- $\checkmark$  codice banca d'appoggio,
- $\checkmark$  codice CAB,
- $\checkmark$  codice causale contabile,
- $\checkmark$  codice destinazione,
- $\checkmark$  codice Agente,
- $\checkmark$  sconto pagamento,
- $\checkmark$  indicatore addebito bolli,
- $\checkmark$  indicatore addebito incassi.

Tramite intervento si possono comunque personalizzare le condizioni per il raggruppamento delle bolle.

## <span id="page-2-0"></span>**Opzioni Sistema**

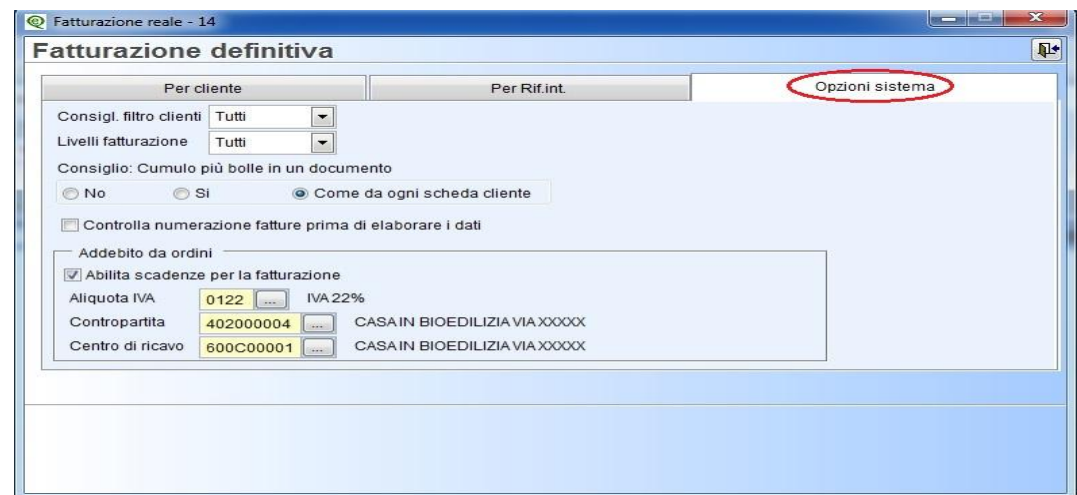

La sezione "**Opzioni**" permette di definire le seguenti impostazioni:

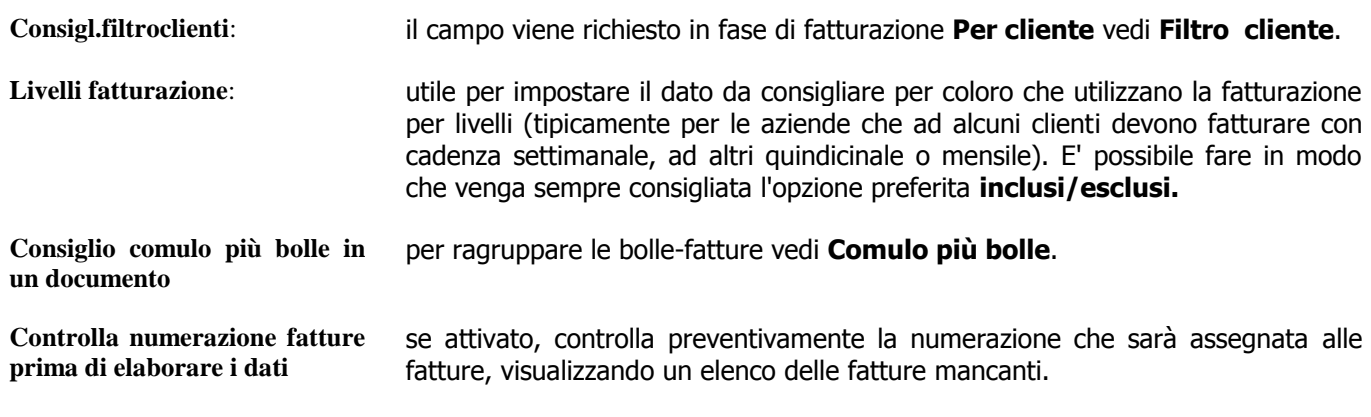

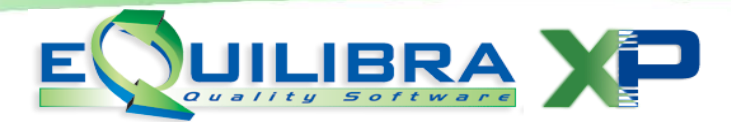

E' possibile attivare un controllo sulla sequenza della numerazione prima di effettuare la fatturazione attivando il campo "**Controlla numerazione fatture prima di elaborare i dati**".

Il programma di fatturazione prevede a livello di ordini cliente anche la possibilità di indicare un elenco di "**scadenze per la fatturazione**". Un esempio classico quando la fatturazione avviene a "stati di avanzamento lavori" su ordini legati alla costruzione e/o ristrutturazione di una casa. In fase di fatturazione il programma oltre all'archivio delle bolle-fatture emesse nell'arco di date indicate verificherà anche l'archivio degli ordini filtrando solo quelli che hanno abilitato e generato "scadenze per la fatturazione" nello stesso periodo indicato per le bolle-fatture emesse.

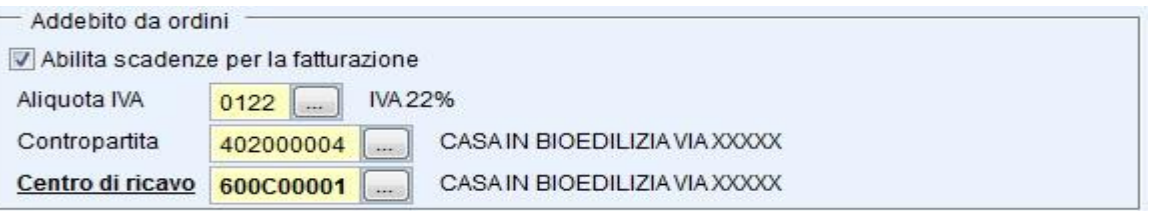

Per il corretto funzionamento impostare l'aliquota iva, la contropartita e il centro di ricavo inseriti sugli ordini. Cliccando sul bottone (**F6)–Elabora i Dati** si procede con l'elaborazione della fatturazione.

## **Risultato**

Il programma visualizza in verde tutti i documenti che saranno fatturati, con la possibilità di selezionare e deselezionare con un doppio click sulla riga oppure cliccando sui tasti funzione dedicati **seleziona tutte le righe**, **deseleziona tutte le righe**.

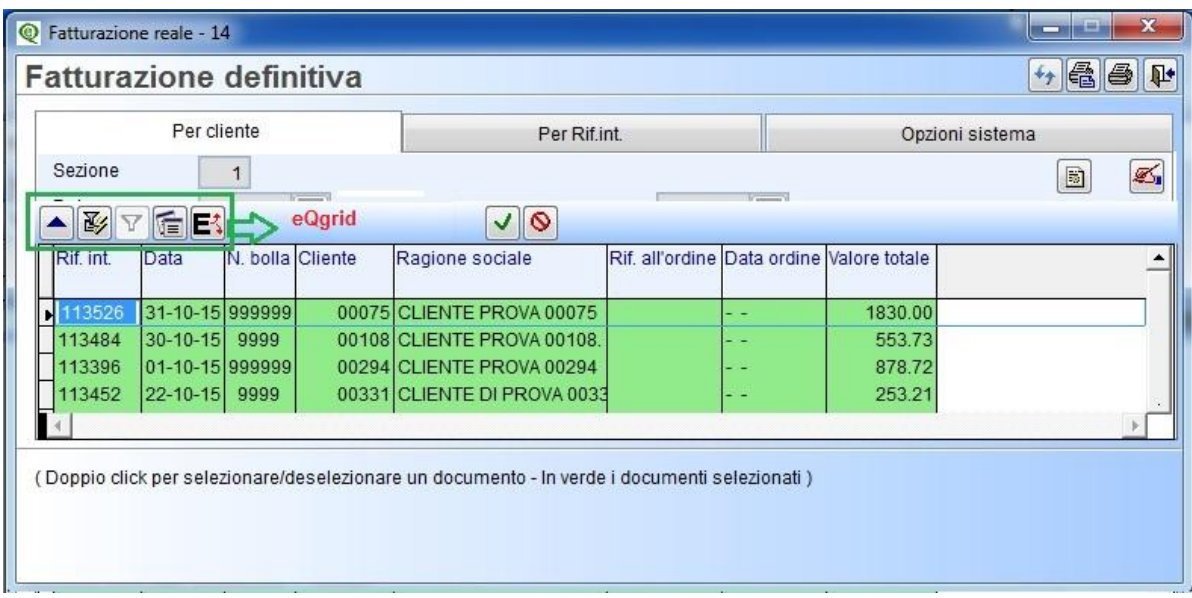

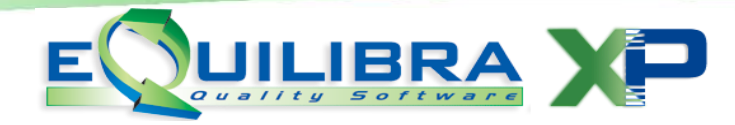

I campi presenti nella griglia di fatturazione sono i seguenti:

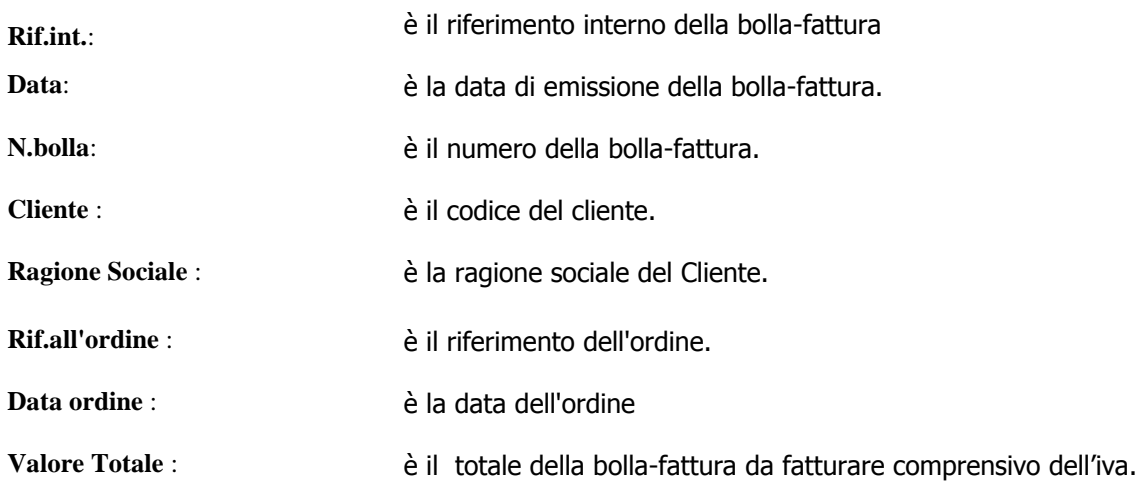

Oltre ai bottoni standard **eQgrid**, che possono essere utilizzati per le loro svariate funzioni, sono presenti i seguenti bottoni, per conoscere la funzione cliccare su ogni singolo bottone:

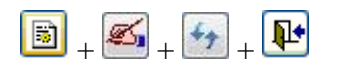

Per ottenere la fatturazione definitiva, in presenza di almeno una riga selezionata (verde) occorre cliccare in alto a destra sul tasto funzione **(F10) - Esegui la fatturazione**.

E' anche presente la funzione **(F7) Stampa** che consente la creazione di report legati alla griglia di fatturazione (al momento non sono disponibili report).

Cliccandoci sopra sarà visualizzato il seguente messaggio:

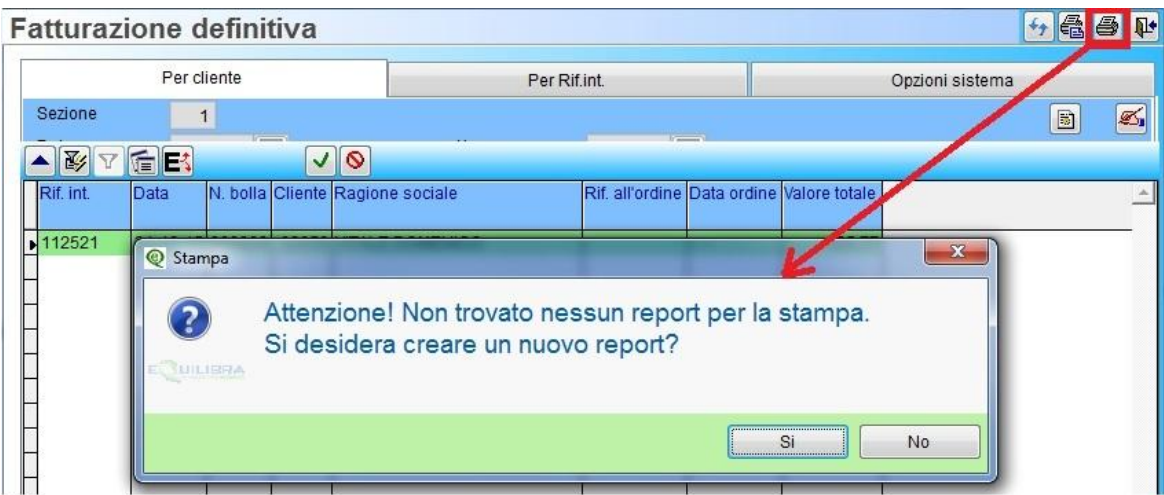

Sarà sufficiente cliccare su **NO** e proseguire con la procedura di fatturazione.